#### **Opening Thought**

"As we come to realize anew each day, the pace of technological change is amazing; what appeared impossible just months or years ago is now commonplace. Advancing technology can open doors for people with disabilities and provide the means for them to have full, equal, and integrated access to American life. But technological advances will leave people with disabilities behind if technology developers and manufacturers do not make their new products accessible…

We must avoid the travesty that would occur if the doors that are opening to Americans from advancing technologies were closed for individuals with disabilities because we were not vigilant."

April 22, 2010 Samuel R. Bagenstos testimony before House Sub-committee

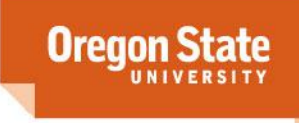

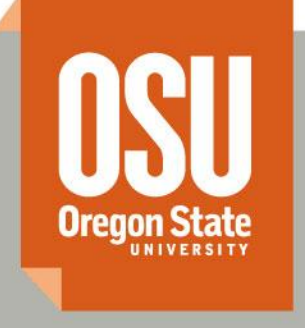

# **Web and Document Accessibility Techniques**

Gabriel Merrell – Interim Assoc Director for Accessibility Office of Equity & Inclusion

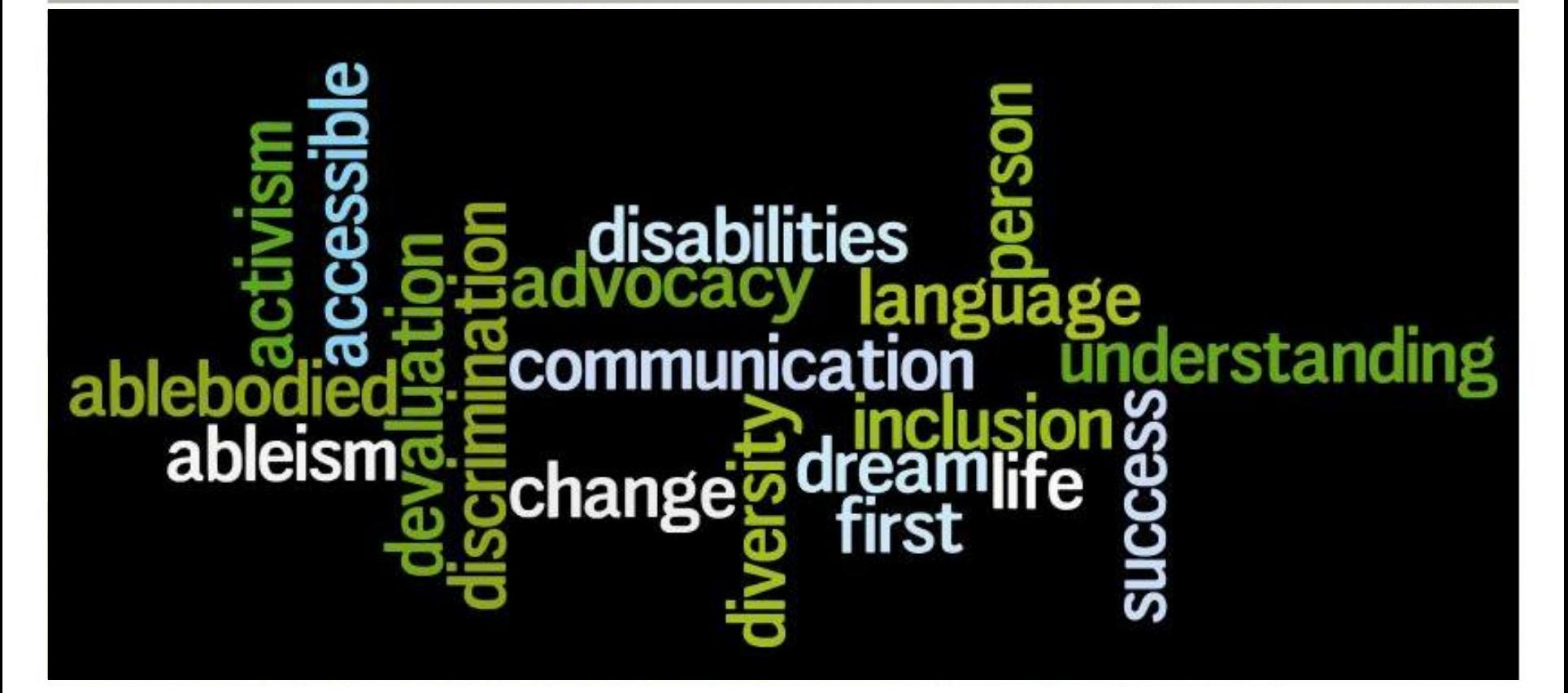

## **Web and Document Accessibility Techniques**

- Legal Environment
- User Perspective
- Document Accessibility
- Website Accessibility
- Testing for Accessibility
- Resources

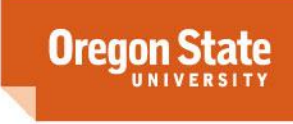

#### **Legal Environment**

#### **Making our publications work for the widest possible audience**

Unprecedented Possibilities

IT becoming integrated into societal life

#### **What is "Ableism?"**

Ableism refers to discrimination, devaluation, misconceptions, stereotypes, and prejudice—conscious or unconscious—of and against people with disabilities, the chronically ill, and people with chronic health conditions.

#### **Disability Rights Movement 1960s-Present**

#### **Some of the major gains in the movement through legislation:**

The Architectural Barriers Act (1968)

The Rehabilitation Act of 1973

Education for All Handicapped Children Act of 1975 (later renamed in 1990 to the Individuals with Disabilities Education Act (IDEA))

The Americans With Disabilities Act (1990) ; Standards/Regulations Updated 2010

Section 508 of the Rehab Act (1998); Revision currently in Final Draft

Americans with Disabilities Amendments Act of 2008 (ADAAA)

DOJ ANPRM Accessibility of Web Info & Services (Comment period closed Jan 2011)

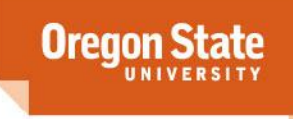

#### **Legal Environment**

#### Laws that mandate equal access

ADA, Rehabilitation Act (504, 508) Remember, the ADA is a Civil Rights Law and is enforced as such

Currently 504/ADA do not talk about technology but they both include the requirements for accessibility

A recipient of federal financial assistance must make its programs and activities accessible to people with disabilities as one form of preventing discrimination

Access and accommodations must be provided in the most integrated setting appropriate

Important Addition to ADA not included in 504 Title II says that "communications with [people with] disabilities [must be] as effective as communication with others<sup> $n$ </sup> – communication specifically called out in the ADA, very important provision for this conversation (Title II Subpart  $E -$ Communications 35.160 General (a) (1))

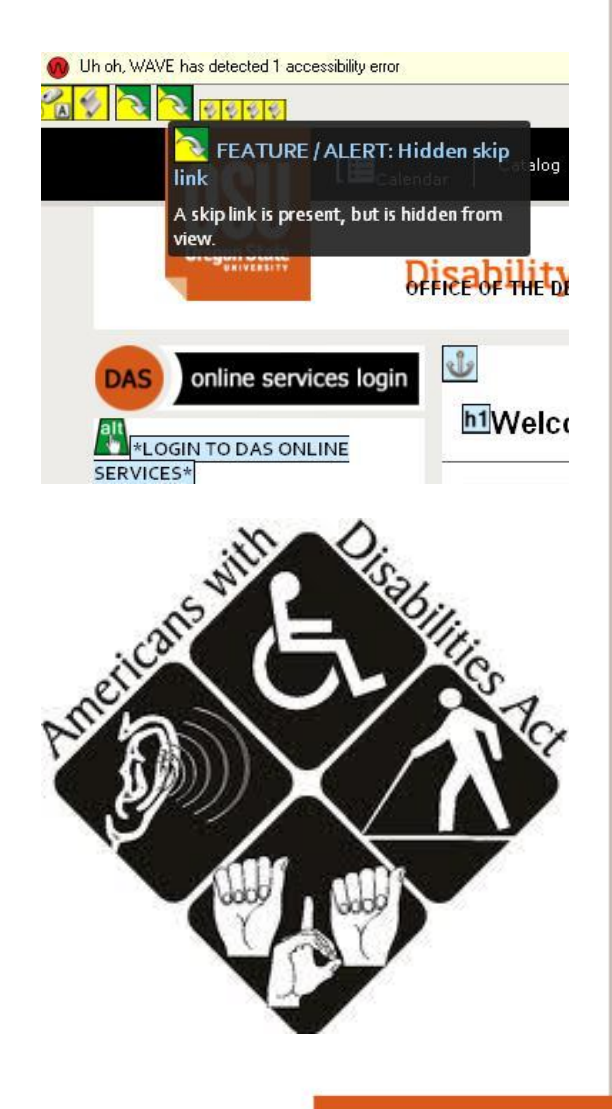

**Oregon** 

## **User Perspective – Assistive Technology (AT)**

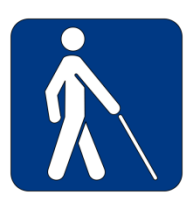

#### Visual disabilities Screen Readers **Magnifiers** Speech Recognition Increased contrast

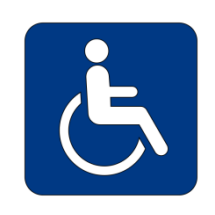

Mobility disabilities Speech Recognition Keyboards **Headsticks** Mouthwands

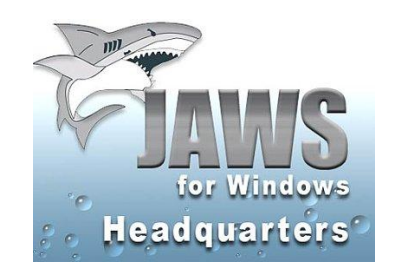

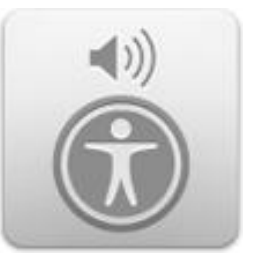

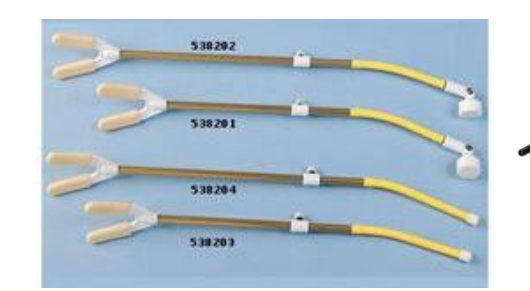

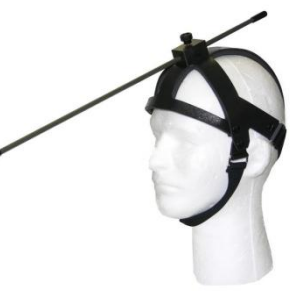

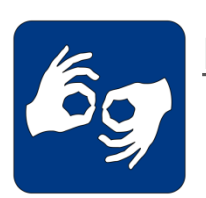

Hearing disabilities Captions/Transcripts

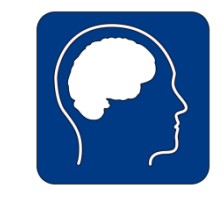

Cognitive/mental disabilities Speech Recognition E-text/e-books Content most important

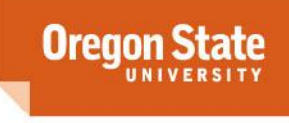

April 12, 2013 Web and Document Accessibility Techniques

#### **User Perspective: Screen Reader Demo**

#### [Introduction to screen readers](https://www.youtube.com/watch?v=VvWCnFjAGgo&list=PL7289CC1832AF37E6&index=39)

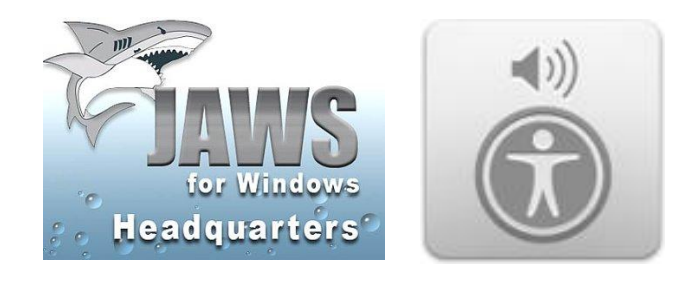

April 12, 2013 6 Web and Document Accessibility Techniques

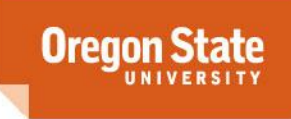

#### **User Perspective – Benefits for All**

Electronic "Curb Cuts" Already seen with captioning on TV

Many other instances of technology built for those with disabilities that we all use daily

Typewriters – Pellegrino Turri created for a friend who was blind

Telephone – A.G. Bell created through his work to support children who were deaf

Email – Vinton Cerf, hard of hearing since birth, is thought to have included email in ARPANet as a result of his creation of electronic texts as a way to talk with his wife – who was deaf.

Accessible documents and websites lead to better organization and cleaner code

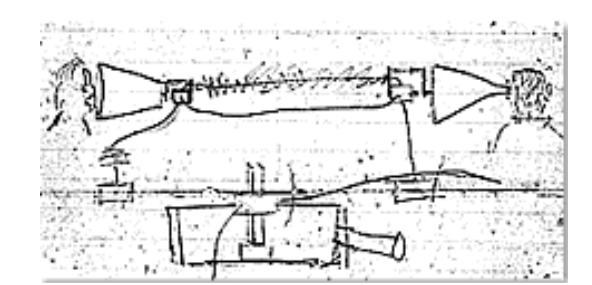

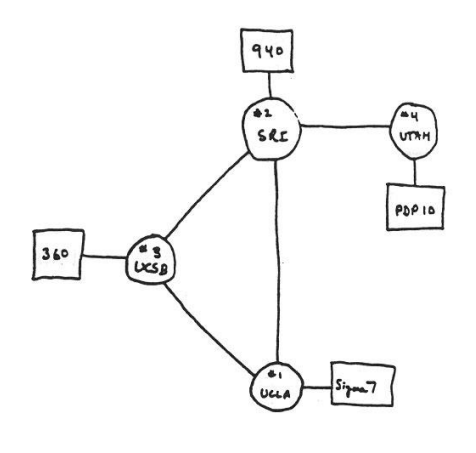

ARPA NETWORK **THE** DEC 1969

4 NODES

**Oregor** 

#### **User Perspective – Stats**

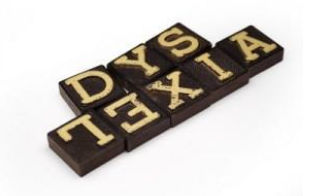

Almost 55 million individuals in the U.S. have a disability  $(19\%)$ 

Compared to the general pop: 6.4% (14.7 million) have a visual, hearing, or speech impairment

11.9% (27.4 million) have a mobility impairment

7% (16.1 million) have a cognitive and/or mental difficulty

Source: Brault, Matthew, *Americans With Disabilities: 2005, Current* Population Reports, P70-117, U.S. Census Bureau, Washington, DC, 2008.

A little over 2 million college students have a disability (11%)

Compared to all college students:

1% (194,000) have a visual, hearing, or speech impairment

1.6% (300,000) have a mobility impairment

5.4% (1,040,000) have a cognitive and/or mental difficulty

Source: National Postsecondary Student Aid Study: 2008

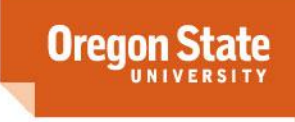

#### **User Perspective**

Who is affected by inaccessibility? People with…

visual disabilities hearing disabilities mobility impairments cognitive limitations

…but also

people who browse nongraphically those with older machines, older browsers, lower bandwidth smart phone users

If an individual can't access content how can we expect that person to learn?

How do we reach the desired audience?

How do we collaborate?

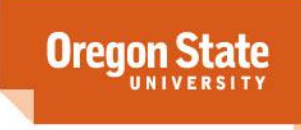

April 12, 2013 Web and Document Accessibility Techniques

#### Important Items to Consider in Creation

- 1. Use of Styles, Structure, and Tags
- 2. Color
- 3. Images
- 4. Descriptive Links
- 5. Fonts
- 6. Layout & Reading Order
- 7. Navigation
- 8. Set the Language

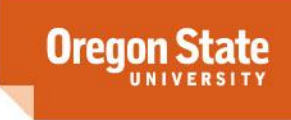

#### Use of Styles, Structure, and Tags

When thinking of styles/structure, think outline.

How do you organize a document – Headings usually.

Don't use bold/underline/font size to create this structure.

Headings should be properly "nested"

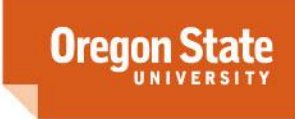

#### Use of Styles, Structure, and Tags

Headings should be properly "nested"

Heading One (usually your title) Heading Two Heading Three Heading Three Heading Two

**Oreo** 

#### Use of Styles, Structure, and Tags

If the software has build in styles, use those to create structure EXAMPLE: Microsoft Word 2007/PC

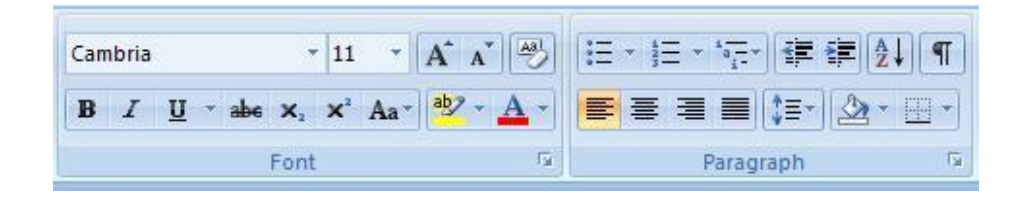

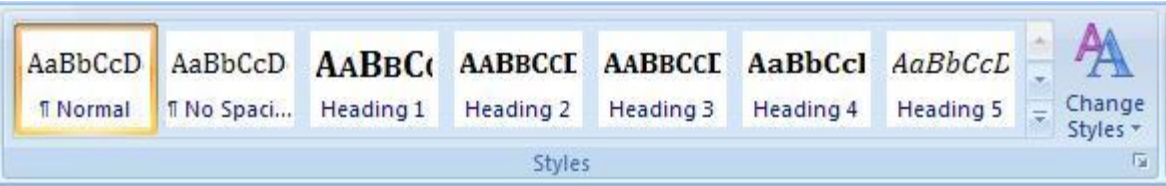

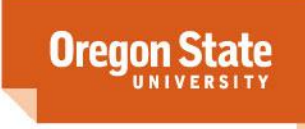

#### Use of Styles, Structure, and Tags

#### If the software has build in styles, use those to create structure EXAMPLE: Microsoft Word 2010/PC

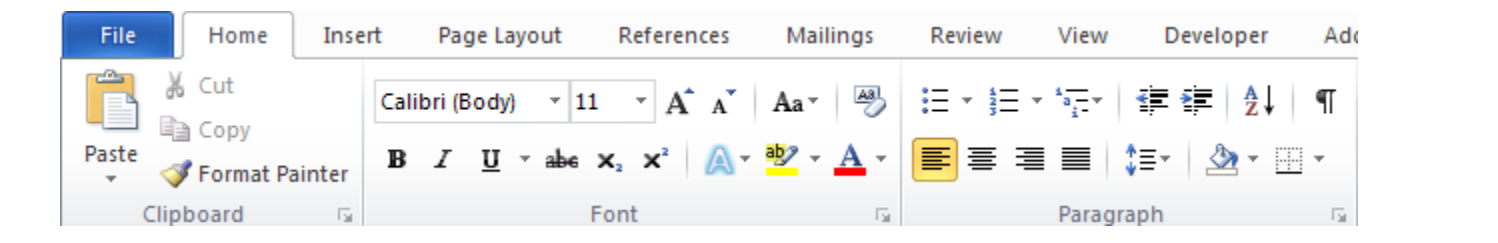

 $d$ -Ins

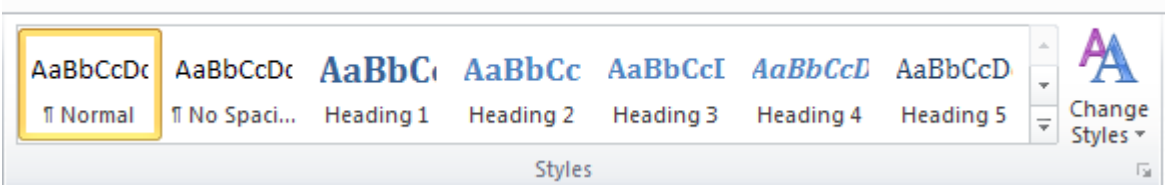

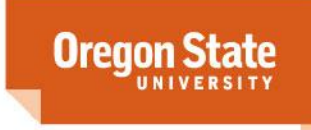

#### Use of Styles, Structure, and Tags

If the software has build in styles, use those to create structure EXAMPLE: Microsoft Word 2011/Mac

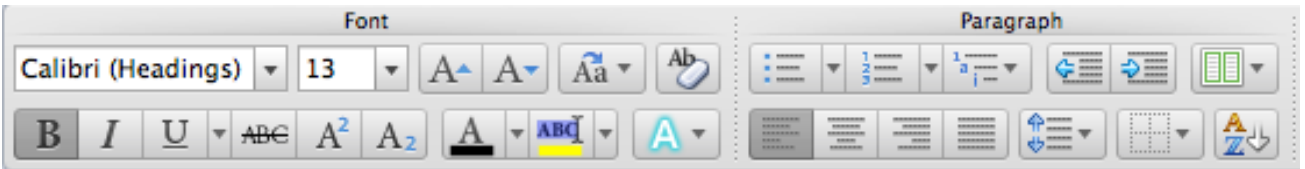

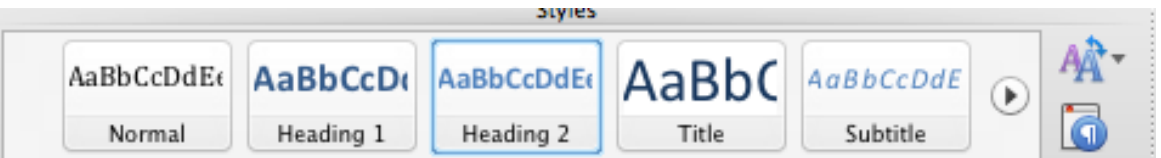

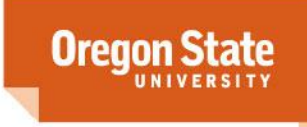

#### Descriptive Links

Use descriptive link text, don't use things like "click here"

*Use this:* Visit the [Disability Access Services website.](http://ds.oregonstate.edu/home/) *Instead of:* To visit the Disability Access Services website [click here.](http://ds.oregonstate.edu/home/)

In documents, it might be best to use descriptive links and post the URL afterwards.

*This could help:* [Disability Access Services](http://ds.oregonstate.edu/home/) (<http://ds.oregonstate.edu/home/>)

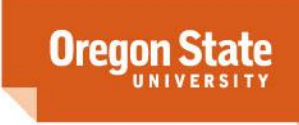

#### Fonts

Real text instead of pictures of words is always preferred.

Size – larger font size enhances accessibility, some fonts are larger by default (Verdana)

Ease of Reading – fonts without much embellishment/with clean lines are generally thought to be easier to read (sans-serif – without "details")

Serif vs. Sans-Serif fonts

Georgia is a serif font Tahoma is a sans-serif font

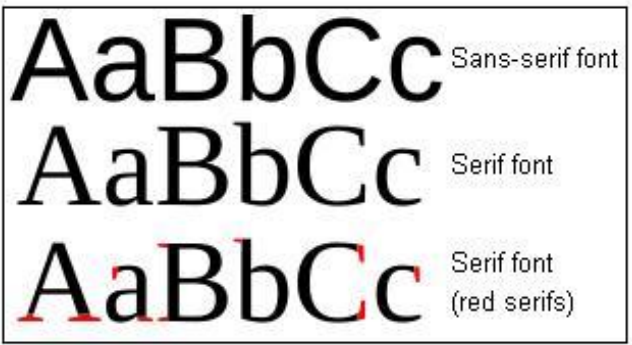

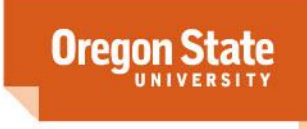

#### Layout & Reading Order

Reading Order refers to how the document will be read by a screen reader.

In documents with a lot of design and potentially non-linearized text boxes, check to see that reading order is correct.

In Acrobat Pro 9 view the reading order by: Tools > Advanced Editing > TouchUp Reading Order Tool

**Orec** 

#### **Navigation**

If all else is done well – navigation should be created by Headings and the document structure. So, check your structure, adjust if needed.

If you have a large document, consider using a Table of Contents (TOC). Easy to add in Word (2007 example) – References > TOC. If headings are done well, TOC will automatically populate!

The TOC will carry over in PDF conversion and be usable in PDF docs!

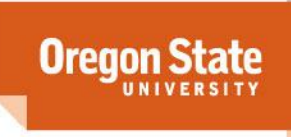

#### Set the Language

It is always a good idea to set the language of the document/website so that assistive technology knows what language to speak.

How to do this varies by software, some are EN by default, here are a few examples:

•InDesign: Find the language options in the Character Panel

•Word: Office Button > Word Options > Lang Settings

•Acrobat: File > Properties > Language

Sometimes information gets stripped out when converting to PDF. Always use Acrobat Pro to check.

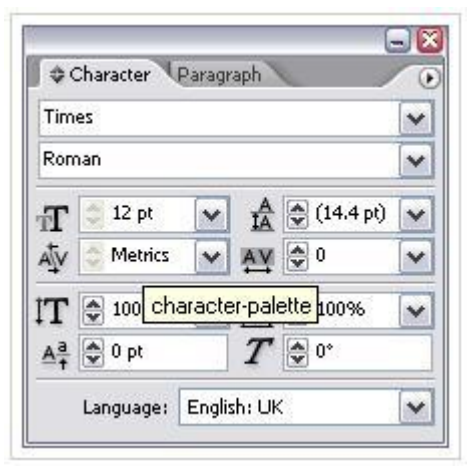

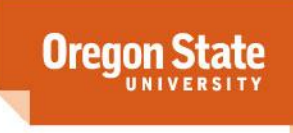

#### **Website Accessibility**

All of the items we've talked about so far are the same (or very close) when talking about website accessibility.

Additional Items to consider on websites:

- Link Focus what does it look like when you hover vs tab to a link
- Reading Order
- Tables
- Forms & Form Labels
- Lists
- Keyboard Accessible
- Flash Content
- The benefits of CSS

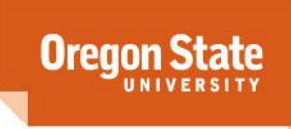

## **Testing for Document Accessibility**

Nothing can replace a human checking, but there are a few built in tools that can help.

- •Acrobat Pro 9 (and 10)
	- Built in "[Accessibility Checker](http://www.adobe.com/accessibility/products/acrobat/pdf/acrobat-x-accessibility-checker.pdf)"
	- Advanced Tools: Tools > Advanced Editing > TouchUp Reading Order OR Touch Up **Object**

#### •Listen to your PDF in Acrobat or Reader

• In Adobe Reader (the most comment PDF software), and in Acrobat Pro there is a built in screen reader called Read Out Loud that will read a document. Get to it through View > Read Out Loud > Activate. Listen to your document and notice if it makes sense to you, if the reading order is correct, if images have alt text, etc.

#### •Microsoft Word/Excel/PowerPoint 2010 "[Accessibility Checker](http://office.microsoft.com/en-us/word-help/video-find-and-fix-accessibility-issues-in-word-2010-VA102627140.aspx?CTT=3)"

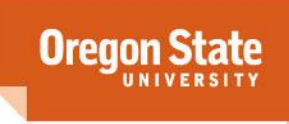

#### **Resources**

Laws, Standards & Guidelines:

- Section 508 ([Draft Update](http://www.access-board.gov/sec508/refresh/draft-rule.htm) currently in process)
- [Web Content Accessibility](http://www.w3.org/TR/WCAG20/)  [Guidelines \(WCAG 2.0\)](http://www.w3.org/TR/WCAG20/)

#### Vendor Documents:

- [InDesign Accessibility](http://www.adobe.com/accessibility/products/indesign/)
- [Microsoft Accessibility](http://www.microsoft.com/enable/)
- [Adobe Acrobat Accessibility](http://www.adobe.com/accessibility/products/acrobat/)
	- [Acrobat Guides in PDF Format](http://www.adobe.com/accessibility/products/acrobat/training.html)
	- [Adobe Accessibility Quick](http://blogs.adobe.com/accessibility/files/accessibility/assets/WordToPDFReferenceCard_v1.pdf)  [Reference Card for Word to PDF](http://blogs.adobe.com/accessibility/files/accessibility/assets/WordToPDFReferenceCard_v1.pdf)  [Conversion \(PDF\)](http://blogs.adobe.com/accessibility/files/accessibility/assets/WordToPDFReferenceCard_v1.pdf)

Articles & Other Resources[:](http://webaim.org/techniques/word/)

- [WebAIM](http://webaim.org/techniques/word/) [–](http://webaim.org/techniques/word/) [Word Access](http://webaim.org/techniques/word/)
- [WebAIM](http://webaim.org/techniques/acrobat/) [–](http://webaim.org/techniques/acrobat/) [PDF Access](http://webaim.org/techniques/acrobat/)
- [GOALS](http://ncdae.org/resources/cheatSheet.pdf) [–](http://ncdae.org/resources/cheatSheet.pdf) [Creating Accessible](http://ncdae.org/resources/cheatSheet.pdf)  [Documents](http://ncdae.org/resources/cheatSheet.pdf)
- [Australian](http://www.finance.gov.au/publications/pdf-accessibility-study/index.html) [Gov't](http://www.finance.gov.au/publications/pdf-accessibility-study/index.html) [PDF Access Study](http://www.finance.gov.au/publications/pdf-accessibility-study/index.html)
- [San Jose State InDesign](http://www.sjsu.edu/cfd/docs/intro_indesign_cs4.pdf) [Accessibility \(PDF\)](http://www.sjsu.edu/cfd/docs/intro_indesign_cs4.pdf)

#### Multimedia Resources:

[MAGpie \(free captioning tool\)](http://ncam.wgbh.org/invent_build/web_multimedia/tools-guidelines/magpie)

**Oregor** 

- [YouTube captioning](http://www.youtube.com/t/captions_about)
- [WebAIM Captioning](http://webaim.org/techniques/captions/)

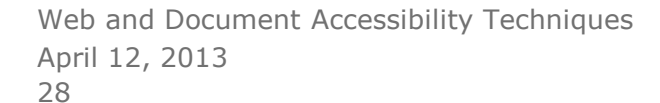